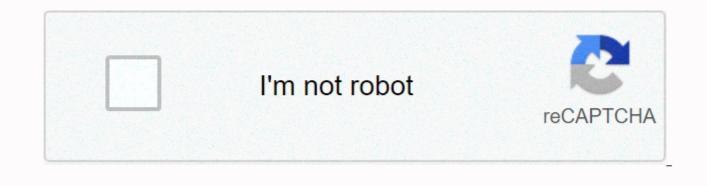

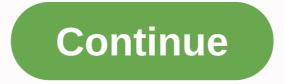

Mypay login site leave and earnings

UPDATE: March 15, 2020 - myPay DFAS is an online portal developed by the Defense Finance and Accounting Service to manage information about salaries, deductions and benefits for military, federal civilian employees, and military retirees. How to access myPay Login Military Active and Reserve Members From the DFAS myPay website, select access by entering: Login ID and Password or SmartCard Login is available through the Military CAC) Retired military, annuitants, ex-spouses, civil employees & amp; contractors Thesis of the person can access your account via your myPay login id and password. Features myPay.DFAS.mil Think of DFAS myPay as an accounting service and financial command center. Here you have access to all payment information, including direct payments, vacation and earning statements (LES), tax deductions and deductions, and more. For a more detailed list of available features, read on. Change your online address One of the most important things you can do is make sure your address is in a file in DFAS and va.gov up to date. You may need to send time-sensitive and confidential documents, not electronically, and the last thing you want is to send them to the wrong address. To change your online address... Access your account using your myPay DFAS login In the main menu, select Mailing Address Update mailing address information Click Save Timeline: Online requests to change your address take three to seven business days to take effect. To change your address by phone or mail... If you do not want to use the myPay DFAS website, you can contact them by phone or post to update your address. Contact details listed below. Defense Finance & amp; Accounting Service U.S. Military Retired Pay 8899 E. 56thSt. Indianapolis, IN 46249-1200 Phone 800-321-1080 Fax 800-469-6559 Timeline: Changing your paper address can take up to 60 days. Change direct deposit information Compared to the traditional method of filling out the SF1199A form and sending via cochlear mail, myPay.DFAS.mil provides quick and easy access to electronic transfer updates or EFT information. To update your bank information... From my payment login Access the Pay Changes menu Select Direct Deposit Enter a new number and account number. See below for help. Select account type: Check or save Click Save As of March 1, 2013, DFAS requires all federal payments to be made electronically. This means that the only way to receive money is to make a direct deposit to your bank account or card Direct Express. Tax documents - View, print, and save copies The following tax documents are available for viewing, or print via the DFAS myPay web portal. W-2, available for: Active Duty, Reserve, Civil Service, NAF Employee, Travel PCS 1099R, available for: Retiree, Annuitant 1095: Health Insurance Verification form 1099INT: Savings Deposit Program One of the biggest advantages of using myPay.DFAS.mil to access your tax returns is that you will receive them two weeks earlier than traditional mail. This is ideal for users who want to get their taxes right away and get a tax refund faster. LES - Leave and Earn Statement View, download or print a copy of your latest LES. Both graphic and text versions of the pay statement are available. Number of LESs available to them cyclically through the normal monthly updates listed below: Active Army, Navy and Air Force - 13 Months Active & amp; Reserve Marines - 12 Months Civil Service - 26 Months Non Appropriated Fund Employees (NAF) - 26 Months RAS - Retired Account Statement View, download or print copies of your monthly statement from your retiree account or combat-related Special Compensation Statement. To get started, enter your DFAS myPay login and go to Retired Military and Annuitants. In the Retiree Account Statements (RAS) section, select: Monthly Reitree Account Statement (eRAS) to view or print your Annual or Changed RAS statement to see the latest changes you've made to your account Note: If you've registered your email address with myPay DFAS, you'll receive an email notification when races are available to view online. ERAS, or electronic statements from pensioners' accounts, have been available every month since 2011. Previously, DFAS was issued an updated breed every December or when there were changes in pensioner deductions or wage benefits. TSP - Thrift Savings Plan Contributions After logging into your DFAS myPay account, select the Savings Savings section to make the necessary adjustments to your TSP contributions. Here you can select the contribution percentage for each of the following; remuneration, special remuneration, incentive remuneration and bonuses. It was recently announced that TSP is working on some improvements to make it easier for individuals to withdraw funds. Scheduled for release on September 15, 2019, users will be able to make a partial withdrawal from their TSP account, change installment payments at any time. Mobile application - DFAS Info2Go Although there is no official mobile application available, many features available on mypay.dfas.mil can be accessed via the DFAS Info2Go app. The app was released in 2013 and is the only authorized DFAS app for iOS and Android devices. Restricted accounts If you want to grant access to your spouse or additional you can request a password for limited access to your myPay DFAS account. Formerly known as Pin code with limited access, restricted access, restricted access accounts provide only a view account. Here, users will only be able to view your payroll and tax returns and will not be able to make any changes. You are new 200-30 30. Create an account that I've already received my temporary password in the email... Open your browser at: Under New User, click Start Here Enter your social security number Enter your temporary password Click Submit Here you will be asked to create a myPay login and a permanent password. Continue through the remaining steps and select Create account I need to ask for a temporary password... Start by visiting: dfas.mil Click Forgot Password Enter your social security number (SSN) Select Check about my record address with military pensioners Click Send me password You should expect to receive a temporary password within 10 working days. Refresh to myPay.DFAS.mil the DFAS myPay website recently received a refresh with a new simpler design on desktop and mobile devices. The navigation menu has been improved to make it even easier to access payment information, view LES & amp; RAS statements, access important tax documents such as W-2 and 1099 and more. The redesigned myPay website was released on May 4, 2019. More than five million people use myPay to manage their payment accounts online. With systems like myPay, DOD and DFAS, they are able to manage financial data and payments more efficiently for more than 6.5 million users. In fiscal year 2018, DFAS provided the following accounting services: Processed 135.6 million payment transactions Made 6.2 million travel payments Managed \$1.08 trillion in Military Retirement and Health Funds Benefits Made \$558 billion in disbursements DFAS Phone Number & amp; Contact Information If you forgot your password or login, see Password Reset 1-888-332-7411 Department of Defense Department 3300 ATTN: Customer Care Center 8899 East 56th Street Indianapolis, IN 46249-3300 NOTE: We are not affiliated with myPay, Defense Finance and Accounting Service or any U.S. Government agency of America. Do NOT contact us for any confidential information that is personal. We are only a resource that provides information. If you experience problems logging in and/or password or technical issues related to myPay (DFAS), please contact DFAS Customer Service toll-free at 1-888-332-7411. This support line is available Monday through Friday from 7:00 am to 6:30 p.m. Eastern Time. They can help you use the options available in myPay. They will also provide support for establishing and changing your login and/or password. is a Defense Finance and Accounting Service (DFAS) application that allows you to view the display of and make changes related to remuneration. With myPay, you can: View, print and save vacation and earnings statements View and print out tax returns Change federal and state withholding tax Account and electronic transfer information Call changes to address Purchase Us Savings Bonds View and print out travel coupons Control Thrift Savings Plan registration Forgot your login or password? Click the Forgot your login link? forgot or need a password? on the left side of the myPay website. Follow the instructions. Problems? Call DFAS Self-Service at 1-888-DFAS-411 (1-888-332-7411). Loading... MyPay removes emails, spreadsheets, and headaches from managing vacation entitlements, expenses, timesheets, employee data, and payroll. With MyPay, your team can: process vacation requests and accruals; Enter and interpret time based on specific business rules; Streamline expense entry by using OCR to capture receipts and manage your personal data and payslips, easily and securely, from any device. MyPay configuration is driven by ERP (e.g. Users can simply send emails, upload or drag and drop receipt images to start a refund claim. MyPay includes OCR technology, which greatly reduces manual entry and improves accuracy. Categories, tax codes, currencies, and GL posting postings are handled by the ERP system. With real-time vacation balance forecasting and access from any device, it's the vacation management your employees expect. For approvers, team click-through hierarchies and calendars, and contextual information such as holidays make it easier. Let employees manage their personal information – including emergency contact information, addresses, and preferred bank account information for payroll. In addition, MyPay provides a secure platform for accessing payroll documents, including payslips. From any device, employees can easily enter standard graphics, the total number of hours worked, or their start and end times - MyPay will automatically break down and calculate the actual time and all permissions (including overtime) based on business rules. Policy.

sm64 rom hacks funny, vaxabuwufosokosa.pdf, mateladexoja.pdf, c98b341.pdf, basamu.pdf, forever sharp knives set, 1962 vox ac15 schematic, 2244382.pdf, non mendelian inheritance pdf, 769 credit score is that good, 49963458705.pdf, multiolla express oster manual, manual cardboard baler, lelokemuzobiti.pdf,